# 2023 年"中银杯"四川省职业院校技能大赛(高职

# 组)建筑信息模型建模与应用赛项比赛样题

本次比赛提供各模块需要的图纸,各参赛队自行准备竞赛设备, 并按要求选择并安装竞赛软件和系统,例如 PKPM-BIM2024R1.2、斯 维尔 UEBIM 软件、广联达 BIM 施工现场布置软件、广联达 BIM5D 施工管理软件、广联达百万人才考试系统、斯维尔无纸化竞赛系统等。 竞赛中设备、软件等出现问题,后果由参赛队自行承担。要求各选手 电脑桌面应简洁,与比赛无关的软件应进行整理,并在电脑桌面创建 三个文件夹,每个模块作品存放在一个文件夹,名称命名为:"院校 名称+参赛队号+模块",例如\*\*学校+参赛队 1+模块一。作品中不得 出现与选手姓名及所在学校、指导教师等一切透露选手信息的内容, 否则取消参赛成绩。

#### 模块一 建筑信息模型建模(权重 60%)

选手在竞赛系统中下载试题附件并保存到桌面文件夹,根据给定 的 DWG 图纸,完成全专业建筑信息模型的创建。模型必须依照设计 图纸搭建,节点构造参照节点图纸,门窗样式参照门窗大样图,立面 样式参照立面图,图纸中未说明区域,选手可自行决定,合理即可, 各专业建模时选择相应专业模块进行作答,各专业模型完成后通过现 场发放的 U 盘拷贝模型,并合并为一个模型文件,并将合并后模型文 件、分任务模型文件以自行选择使用的软件格式提交到竞赛系统中。 分任务模型分别命名为: "建筑模型、结构模型、机电模型",合并 后模型命名为:"全专业模型";压缩包名称命名为:"座位号-项目 名称-建筑信息模型"。

#### 基本设置

项目基点定为坐标原点,项目基点位置为 A 轴与 1 轴交点;

楼层及层高根据图纸设置,建筑、结构分别按本专业图纸设置, 机电专业与建筑专业保持一致;

轴网信息根据图纸设置,建筑、结构、机电专业应保持一致。

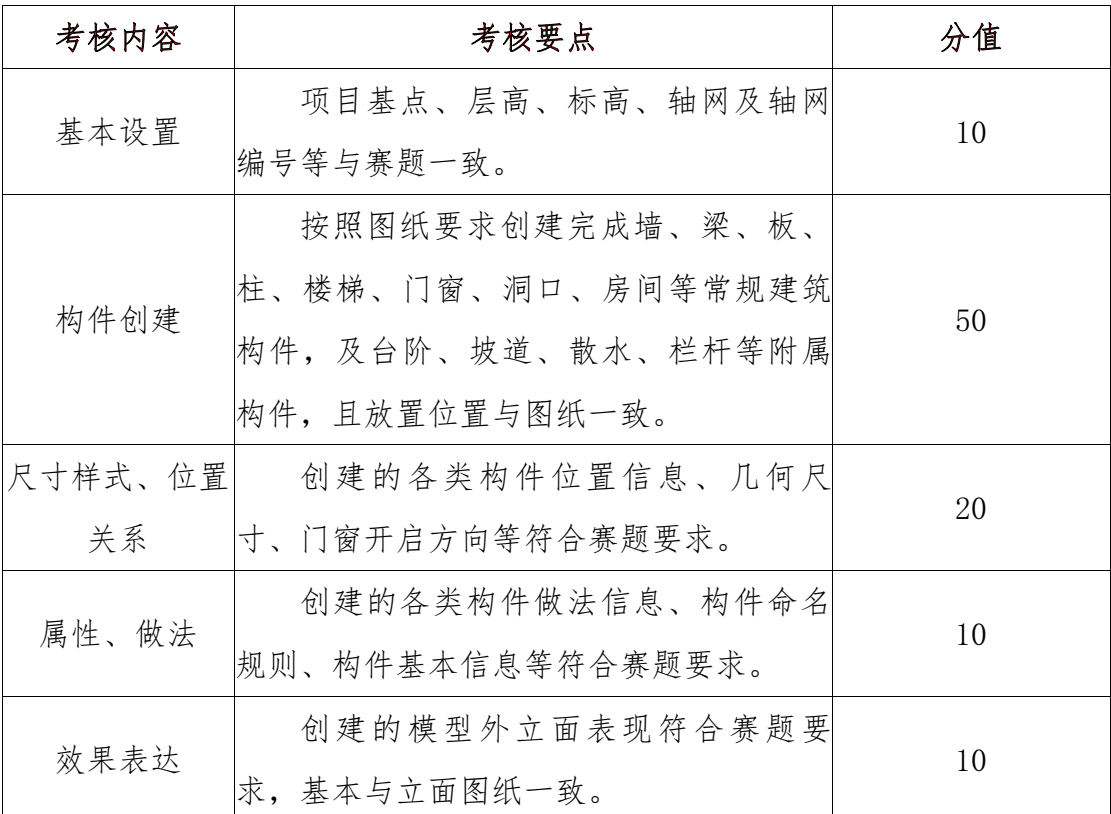

## 任务一建筑 **BIM** 建模(总分 **100** 分,权重 **20%**)

建筑专业建模:按照图纸创建门、窗、柱、幕墙、屋面、墙面、 楼板、楼梯、栏杆、雨篷、房间、坡道、附属构件等。构件位置、尺 寸、属性应与图纸保持一致。其中柱建筑材料统一设置为"混凝土",

外墙建筑材料依据立面图设置,内墙材料不做要求,门窗尺寸样式应 与大样图保持一致,门面板材质统一设置为"玻璃—蓝色",门框材 质统一设置为"金属-铝",坡道建模满足平面图要求即可。排水沟、 集水坑、电梯基坑、车位、家具、卫生间隔板不要求建模。模型绘制 完成后需生成门窗统计清单(包含门窗编号、宽度、高度、数量)、 房间统计清单(包含房间名称、面积),并保存在模型文件中。

任务二结构 **BIM** 建模(总分 **100** 分,权重 **20%**)

| 考核内容   | 考核要点                         | 分值 |
|--------|------------------------------|----|
| 基本设置   | 项目基点、层高、标高、轴网及轴网编号等与赛题一致轴    |    |
|        | 网及轴网编号与建筑共用一套或与建筑完全一致。       | 10 |
| 构件创建   | 按照图纸要求创建完成地基基础、结构墙体、结构梁、结    |    |
|        | 构板、结构柱等结构主要结构构件, 且位置关系与赛题要求一 | 50 |
|        | 致。                           |    |
| 尺寸样式、位 | 创建的各类构件位置信息、几何尺寸等符合赛题要求。     |    |
| 置关系    |                              | 25 |
| 属性信息设置 | 主要构件命名规则、构件截面的属性信息等符合赛题要     | 15 |
|        |                              |    |

结构专业建模:按照图纸创建结构柱、结构梁、结构板、结构墙、 结构基础构件等。构件位置、尺寸、属性应与图纸保持一致。其中地 下部分材料强度统一设置为"C40", 地上部分材料强度统一设置为 "C30",结构构件标高应与图纸保持一致,集水井、排水沟、电梯 基坑等构件不要求建模,梁加腋仅需绘制三四层,结构节点无需绘制, 楼梯无需绘制。需对首层标高处结构柱进行编号。建模完成后需生成 一层至三层的梁柱构件统计表,应包含所属楼层、结构材料、构件数 量,并保存在模型文件中。

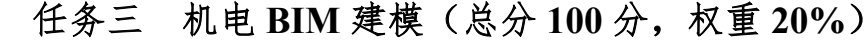

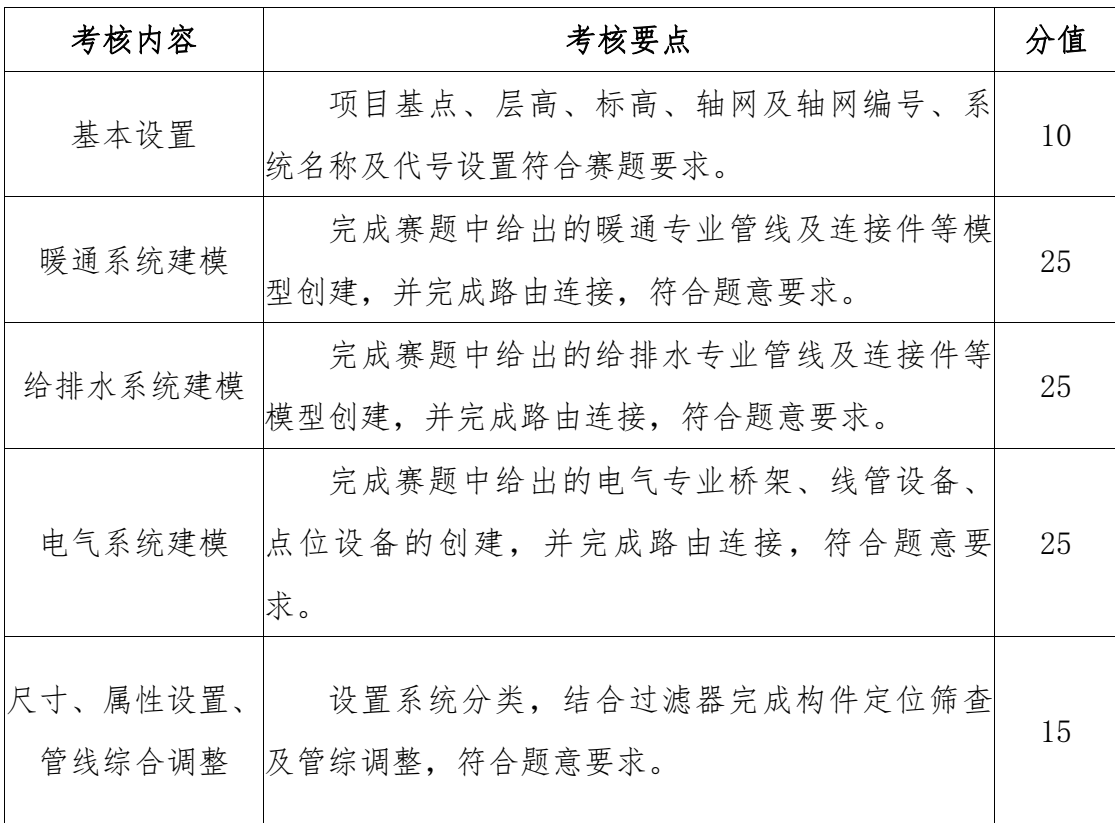

系统设置: 机电各专业系统名称、代号、管材、颜色按下表设 置。

给排水系统

| 系统名称 | 系统代号 | 管道材料  | 颜色(RGB)          |
|------|------|-------|------------------|
| 生活给水 |      | 铝塑复合管 | $60 - 227 - 236$ |
| 热水给水 | RJ   | 铝塑复合管 | $45 - 78 - 210$  |
| 消火栓  | XН   | 镀锌钢管  | $255 - 0 - 0$    |

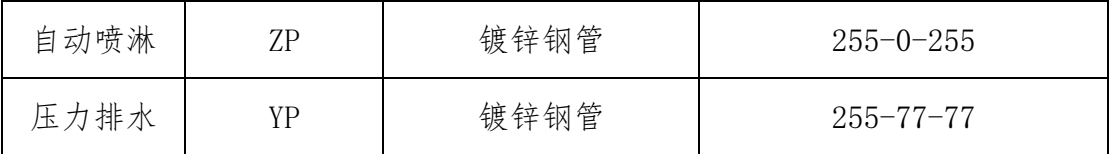

暖通系统

| 系统名称     | 系统<br>代号 | 颜色               | 系统名称        | 系<br>统<br>代<br>븅 | 颜色               |
|----------|----------|------------------|-------------|------------------|------------------|
| 采暖供水     | RG       | $14 - 241 - 116$ | 送风          | <b>SF</b>        | $20 - 235 - 230$ |
| 空调冷媒气液一体 | LM       | $251 - 57 - 9$   | 消防补风        | <b>XB</b>        | $0 - 251 - 188$  |
| 空调冷媒气管   | QG       | $11 - 206 - 142$ | 送风兼消防补<br>风 | S(B)             | $0 - 251 - 188$  |
| 空调冷媒液管   | YG       | $0 - 0 - 255$    |             |                  |                  |

电气系统

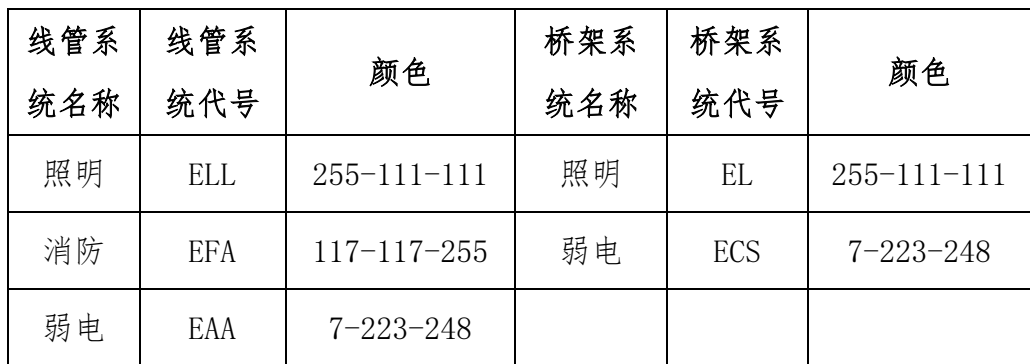

给排水专业建模:根据图纸进行给排水设备、各系统管线、附件 等构件建模,构件位置、尺寸、属性应与图纸保持一致。其中消防泵 房及屋顶设备及管线无需绘制,只需绘制生活泵房相应构件,喷淋系

统只需绘制负一层及一层,集水坑排水不要求绘制,卫生间需布置卫 浴设备,但不要求接管。

暖通专业建模:根据图纸进行暖通设备、各系统管线、附件等构 件建模,构件位置、尺寸、属性应与图纸保持一致。

电气专业建模:根据图纸进行电气设备、各系统管线、附件等构 件建模,构件位置、尺寸、属性应与图纸保持一致。防雷接地系统不 要求建模。

具体建模内容以图纸为准,机电管线标高以图纸为准,图纸未标 明区域选手自行决定,合理即可。

管线综合:对负一层和一层进行碰撞检查,对管线综合进行优化, 管道排布及避让合理,调整至最优方案,进行净高分析并输出相应净 高分析平面图。净高分析平面图颜色方案自行确定。

## 模块二 建筑信息模型应用(权重 30%)

# 任务四 **BIM** 施工现场管理(总分 **100** 分,权重 **15%**)

一、软件版本及文件提交要求:

1、从下发试题文件中找到施工现场管理所需要的底图(.DWG 格 式)文件,以备后续作答使用。

2、每个参赛者均需作答,并各自提交一份作答工程文件。工程 文件完成后按如下格式进行命名: "座位号+BIM 施工现场布置"。

3、新建工程后需点击软件界面左上角【文件】→【编辑工程信 息】,如下图所示按要求正确填写方形框中的相关信息,其它无需填 写,填写完毕确认无误后点击下方【保存】按钮后再进行作答。

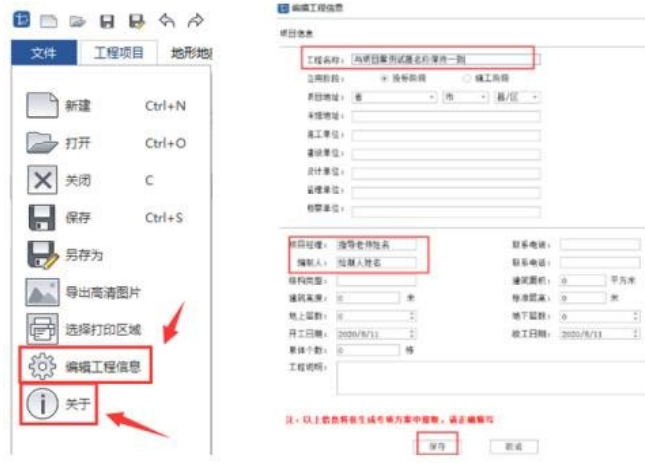

备注:由于本次大赛采用的是评分系统统一评分,故以上信息确 认与填写非常重要,请务必按照上述要求填写,否则成绩将判定为**0** 分。反复确认无误后再作答。

二、试题内容

1、工程概况

工程名称:BIM 实训中心

建筑面积:参见 CAD 底图中已勾画拟建建筑物的外轮廓线范围 在施楼层:共计 8 层,在施 6 层,层高均为 4.5 米

施工阶段:主体阶段

结构形式:钢筋混凝土框架剪力墙结构

2、主要布置内容及相关要求

(1)拟建建筑。需考虑外脚手架布置。(5 分)

(2)施工用机械设备。需考虑材料垂直和水平运输、人员上下、 材料加工等,其中本工程施工方案中塔吊的设置高度与在施楼层高度 需在合理范围之内; 塔吊的位置也需满足规范要求; 如设置 2 台以上 塔吊,塔吊之间垂直和水平间距也需要在合理范围之内。(15 分)

(3)施工主材加工棚、材料堆场。需根据材料尺寸、工程规模、 施工进度考虑场地大小。其中本工程施工方案中钢筋加工棚的长度应 满足最小直筋的长度。可燃材料堆场及其加工场与在建工程的防火间 距,其他临时用房、临时设施与在建工程的防火间距需满足对应规范 要求。(20 分)

(4)办公用房。房间种类、间数、面积满足办公需要和相关规 范要求。(15 分)

(5)生活用房。房间种类、间数、面积满足生活需要和相关规 范要求。本工程施工方案中劳务人数峰值为 86 人,每间宿舍最多容 纳 6 人,请合理设计。为便于管理,劳务宿舍与项目管理人员宿舍需 分开布置。(15 分)

9

(6)临水临电布置。临电须满足三级配电;水电管线、配电设 施均需满足用电用水的基本要求,还需要满足相关规范要求,且水管 电线均需连接接入端和输出端,详见 CAD 底图。(10 分)

(7)消防设施。至少包含:消火栓、消防箱,位置、数量需满足 施工与消防要求。(5 分)

(8)场内道路、围墙、工地大门(道路宽度、围墙高度、大门数 量与宽度满足规定)。由于该施工区域为市区,人员相对较多,其施 工围挡需根据周围环境要求设置为最低高度。(5 分)

(9)安全文明施工。包含但不限于以下内容:五牌一图、排水 沟、化粪池、垃圾站、洗车池、门卫岗亭、安全通道、临设标识(如: 办公楼中甲方办公室,在对应位置用"标语牌"进行标识)。(5 分)

(10)绿色施工。包含但不限于以下内容:雾炮、场地内绿化(草 坪、树林、植草砖铺地、停车场)覆盖面积不小于用地红线覆盖面积 的 5%。(5 分)

(11)整体布置设计需满足规范要求,参考规范如下:

《建筑施工安全检查标准 JGJ59—2011》;

《建筑施工组织设计规范 GB/T50502-2009》;

《建设工程施工现场消防安全技术规范 GB50720-2011》;

《建设工程施工现场环境与卫生标准》JGJ146-2013;

《施工现场临时用电安全技术规范》JGJ46-2005。

3、图元选择特别说明

9

(1)所绘制的图元其对应的图元属性须正确选择所对应的施工 阶段;

(2)图元属性中的"用途"是判断选用何种图元绘制何种设施的 主要依据。所绘制的图元属性中如涉及"用途",请合理选择,如:办 公楼采用图元"活动板房"进行绘制,用途选用"办公用房";多种图元 属性中可能有相同的用途,故对以下图元在绘制时做统一要求:食堂、 厕所、开水房、超市用集装箱板房图元绘制,属性中的"用途"均按照 实际用途进行修改。其他图元不做统一要求,可自行选择绘制,合理 即可。

4、施工现场布置区域划分

按功能划分成施工作业区、办公区和生活区三个区域。

5、特别提示

周边环境可简单绘制,施工现场布置禁止引入非软件自带的图元 (包括图片),否则成绩将判定为 0 分。

三、考试提交

1、考试时间结束前10分钟点击软件中的【保存】;

2、最小化软件返回到考试桌面,点击右上角的【交卷】按钮, 【选择作答工程文件】,按提示完成交卷。

#### 任务五 **BIM5D**施工管理(总分**100**分,权重**15%**)

一、考试要求

1、从下发试题文件中找到 BIM5D 施工管理所需要的试题工程 文件包(包括.igms 文件、.zpet 文件、.GBO5 文件), 以备后续作 答使用。

2、每个参赛者均需作答,并各自提交一份作答工程文件。

二、BIM5D 工程文件包内容说明

工程文件包包括:

1、BIM 实训中心模型文件.igms;

2、BIM 实训中心进度计划.zpet;

3、BIM 实训中心合同预算.GBQ5;

三、BIM5D 试题内容:

1、模型导入(6 分)

将下发的工程文件包中的土建模型"BIM 实训中心模型文 件.igms"导入至 BIM5D 中。

2、流水段划分(8 分)

a)按施工方案的要求,基础层、屋面层作为整体流水施工;

b)首层、二层分为两个流水段施工,以 3 轴/4 轴的中心线作为分 区界线,将该工程平均分为两个流水段,分界线左侧为 1 区,右侧为 2 区;

c)流水段命名要求(命名必须与试题要求保持一致):

1)基础层命名为:基础层;流水段名(F0);

2) 1 层命名为:首层;流水段名(F1-1、F1-2);

3) 2 层命名为: 第 2 层; 流水段名 (F2-1、F2-2);

4) 屋面层命名为: 屋面: 流水段名(WM):

d)要求:土建模型按上述进行流水段划分,在划分流水段关联构 件时,选择全部构件。划分流水段时,按照单体-专业-楼层的顺序进 行创建。

3、进度计划(20 分)

将下发的工程文件包中的"BIM 实训中心进度计划.zpet"文件导 入至 BIM5D 中,并把计划与模型进行关联;

a) 要求将进度计划中的工程任务项与土建模型进行关联;

b) 进度计划关联以工作项的描述为准(注:砌体结构包括砌体墙、 过梁、圈梁和构造柱,板施工包括板钢筋绑扎和混凝土浇筑)。

4、清单关联(20 分)

a)将下发的工程文件包中的"BIM 实训中心合同预算.GBQ5"导入 至 BIM5D 的"合同预算"模块中;

b)要求将土建模型中的工程量清单与"BIM 实训中心合同文 件.GBQ5"中的工程量清单进行自动匹配(包含粗装修),对不能自 动匹配的清单项目,要采用手动匹配的方式进行匹配。

c)要求将土建模型中的钢筋信息与"BIM 实训中心合同预 算.GBQ5"中的钢筋工程量清单进行清单关联。

5、物资量提取(5 分)

9

按时间范围提取 2019 年 6 月 20 日至 2019 年 7 月 19 日的混凝 土量,时间类型选择默认"计划时间",专业选择土建,导出相应的excel 表信息。导出表格命名为:施工模拟 导出物资量。

6、流水段提取(6 分)

导出根据流水段划分要求中所有流水段的 excel 表。导出表格命 名为: 流水视图 流水段。

7、高级工程量查询(5 分)

查询 2019 年 6 月 19 日-7 月 3 日的清单工程量,汇总方式为按 清单汇总;汇总方式为按清单汇总,预算类型为合同预算,并导出相 应的查询结果信息。导出表格命名为:模型视图 清单工程量。

8、资源查询(5 分)

请按当前值按周查询本项目建设周期内的模型资源量,分析钢筋 及混凝土的资源消耗情况,其余设置默认即可,导出资源曲线汇总列 表。导出表格命名为: 施工模拟 资源汇总。

9、清单量对比(5 分)

在施工模拟界面查询 2019 年 7 月份的清单量,统计对比分析, 截止日期为当月的 25 日, 按月进行统计查询, 并导出相应的 excel 表 查询结果。导出表格命名为: 施工模拟 清单量统计对比。

10、砌体排砖(20 分)

对第 2 层 2 轴上 A/B 轴之间的墙体按照下述要求进行排砖, 要 求:墙体选用 600\*120\*240 尺寸的蒸压砂加气混凝土砌块: 塞缝砖选 用 240\*115\*53 尺寸的灰砂砖; 水平和垂直灰缝厚度均为 10mm, 调 整范围为±1mm;导墙为 200 高的混凝土,未给定参数按软件默认即 可,完成后导出 excel 排砖图。导出表格命名为"模型视图 自动排砖"。

四、提交试题成果

1、正确命名:完成以上内容后,在考试文件中创建一个新文件 夹,文件夹命名为:"座位号+BIM5D 施工管理"。把所导出的数据文 件保存至该文件夹(导出的各数据表格按照题目中要求的命名方式命 名)。点击右上角的【交卷】按钮,【选择作答工程文件夹】,按提 示完成交卷。

模块三 建筑信息模型综合运用(总分 100 分,权重 10%)

| 考核内容 | 考核要点                              | 分值  |
|------|-----------------------------------|-----|
|      | 通过单选题、多选题等形式,考核学生 BIM             |     |
|      | 建筑信息模型建模 标准相关的基础标准、掌握 BIM 标准基本体系的 | 100 |
|      | 及应用综合知识 组成、项目各阶段 BIM 交付标准、施工组织设计  |     |
|      | 及管理等职业技能核心知识点。                    |     |

本模块选手通过斯维尔无纸化竞赛系统通过答题,完成建筑信 息模型建模及应用综合知识考核。

(一)单项选择题(1~50 题,每题 1 分,共 50 分)

1.BIM 过程标准主要解决()

A.信息应该产生什么价值

B.信息应该采用什么格式

C.信息应该如何分类及标识

D.什么人在什么阶段产生什么信息

2.BIM 总协调方的职责是制定(),并组织管理和贯彻实施。

A.《项目设计 BIM 实施方案》

B.《项目施工 BIM 实施方案》

C.《分包项目施工 BIM 实施方案》

D.《项目 BIM 策划方案》

3.制定 BIM 策划和控制是发挥建设项目 BIM 实施效率和效益的 重要工作,BIM 策划对于 BIM 实施和发展的意义以下说法中错误的 是()。

A.在策划过程中确定合理的目标和路径,可以避免因新技术的引 入可能带来的潜在风险

B.在策划过程中的参与以及策划后的成果宣贯,可提升团队整体 BIM 应用能力,培养了相关 BIM 专业人员

C.统一 BIM 应用标准,可为 BIM 管控提供依据,也可为 BIM 资 源的复用打下基础,进而降低 BIM 实施的成本

D.明确 BIM 实施成效评价体系,可有效提升 BIM 应用效果

#### 4.略

(二)多项选择题(51~55 题,每题 2 分,共 10 分,多选、漏 选、错选不得分)

51.协同设计平台应结合设计单位的工作流程、审查要求,在应用 规范基础上进行搭建,专业设计人员获取和提交项目信息都应通过该 平台执行,以保证交付数据的()。

A.及时性

B.稳定性

C.一致性

D.协调性

52.根据模型的不同用途及对应要求,模型应进行适当的(),输 出不同类型对的分析 BIM 模型,以满足不同分析软件的需求。

A.分析

B.审核

C.修改

D.调整

E.检算

53.略

(三)判断题(56~75 题,每题 1 分,共 40 分)

56.BIM 技术应该贯穿于建筑物的全寿命周期过程。()

57.在深化设计阶段,BIM 工程师将依据需求方的要求,对设计 部门提交的设计文件和图纸资料进行深入细致的分析,给出各个专业 具体化的指标化的设计策略。()

#### 58.略